## **Handleiding** bij de Verbetercheck Gevaarlijke stoffen

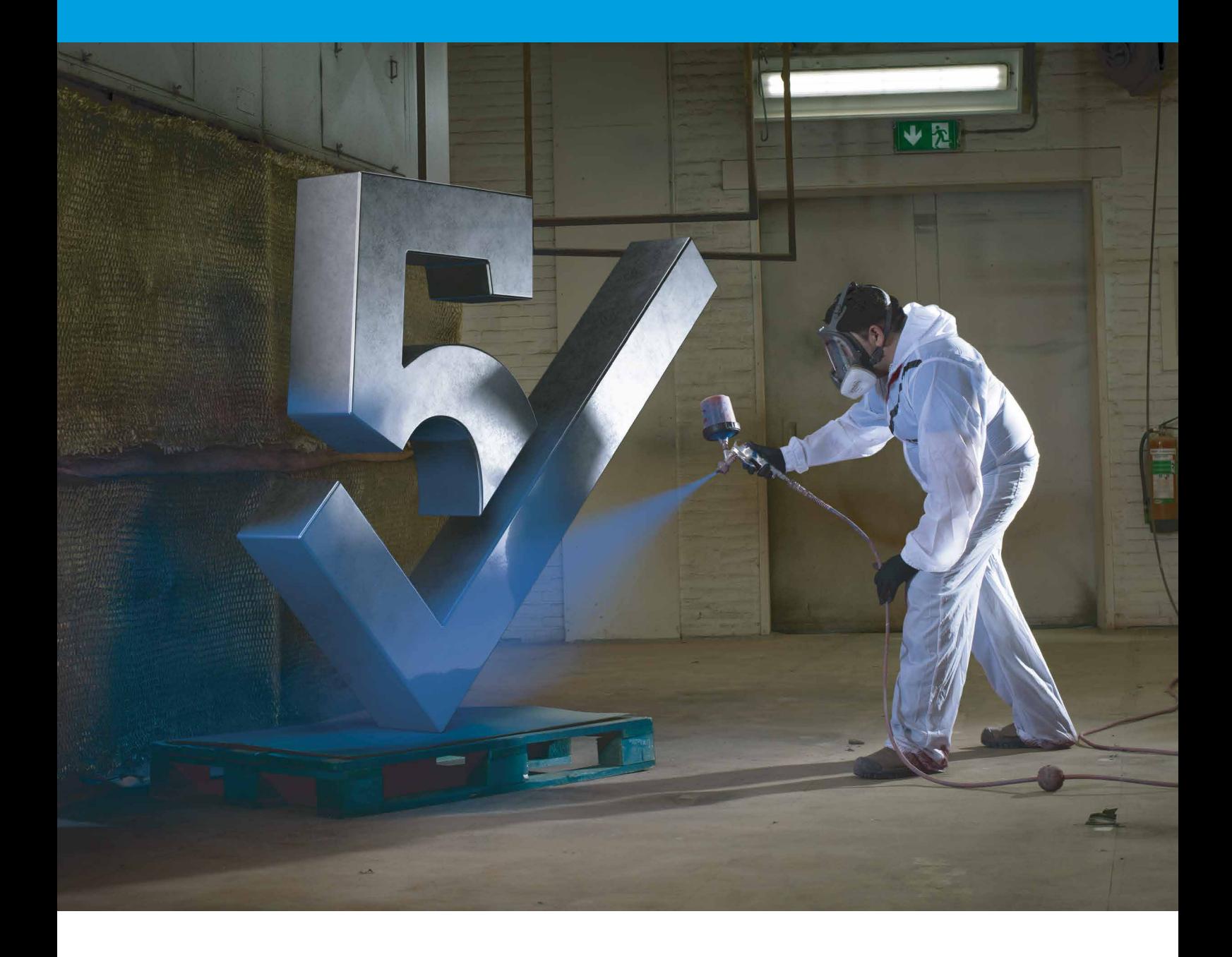

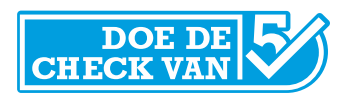

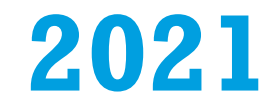

## **Inhoudsopgave**

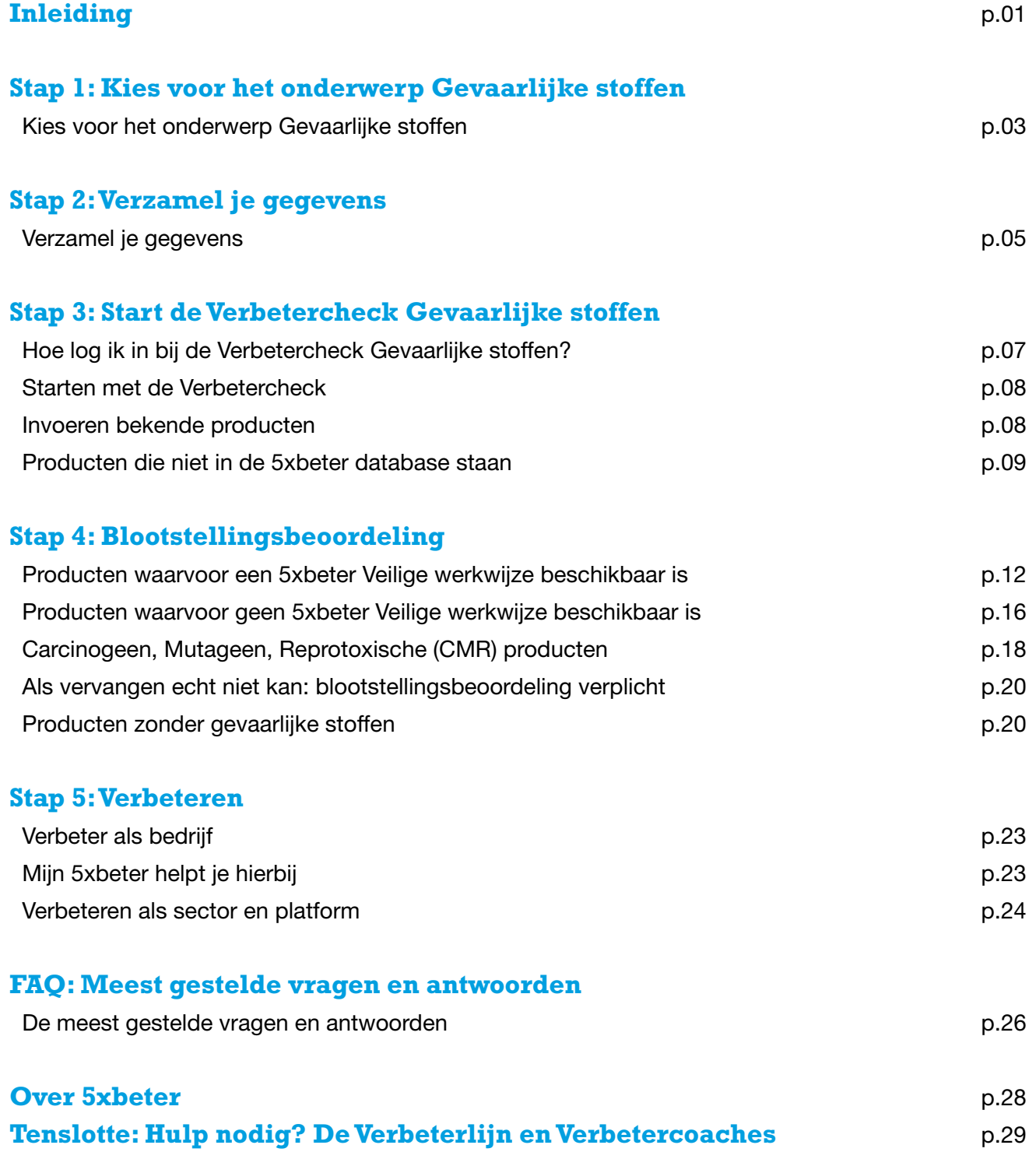

### <span id="page-2-0"></span>**Inleiding**

Veilig en gezond werken met gevaarlijke stoffen

Bedrijven zijn volgens de Arbowet verplicht producten met gevaarlijke stoffen te inventariseren en registreren, beoordelen, maatregelen te nemen en deze maatregelen te borgen. Van al die producten moet vastgesteld worden of zij veilig gebruikt worden. 5xbeter helpt daarbij met de Verbetercheck Gevaarlijke stoffen. Met het invullen van de Verbetercheck en het Register Gevaarlijke stoffen weet je of je veilig en gezond werkt met gevaarlijke stoffen en wat je eventueel kunt verbeteren om aan de Arbowet te voldoen. Dit document is een handleiding voor het invullen van de Verbetercheck. Het invullen en bijhouden van het Register Gevaarlijke stoffen is hier een onderdeel van.

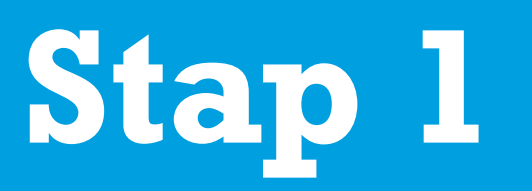

## Kies voor het onderwerp Gevaarlijke stoffen

<span id="page-4-0"></span>Op www.5xbeter.nl heb je de keuze uit verschillende veiligheidsthema's, die ieder een eigen Verbetercheck hebben. Kies hier voor het thema Gevaarlijke stoffen.

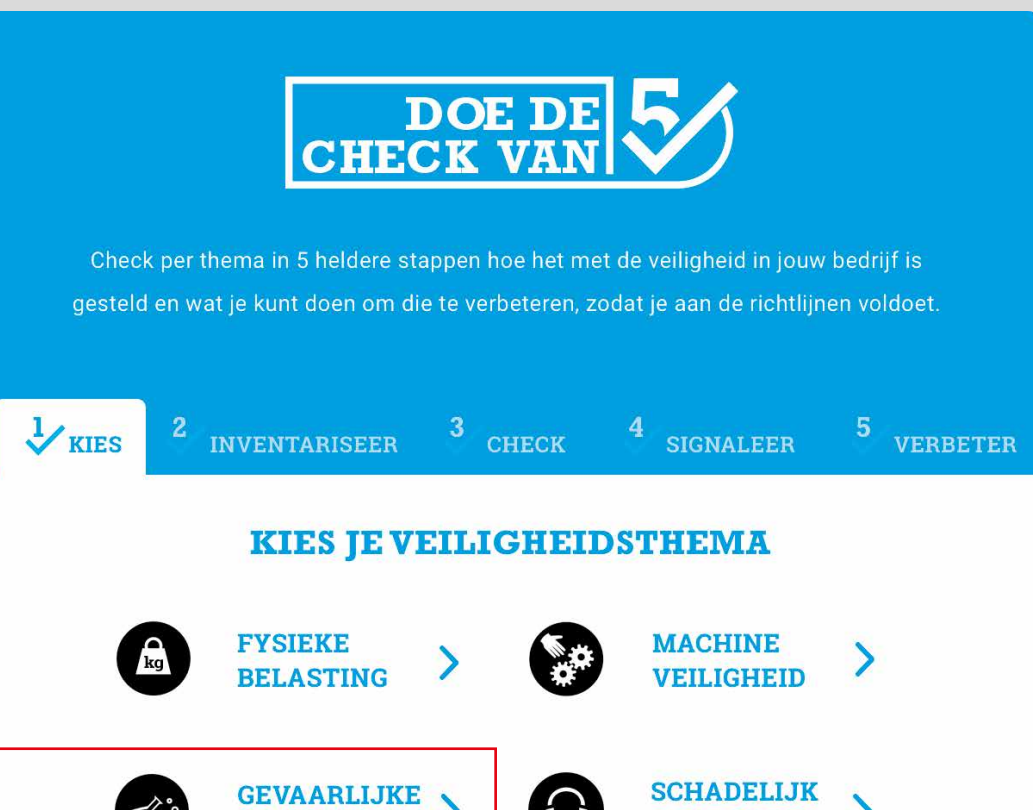

**OVERIGE THEMA'S** 

**STOFFEN** 

**LASROOK** 

**GELUID** 

 $\rightarrow$ 

**VALGEVAAR** 

 $\mathcal Y$ 

03

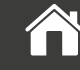

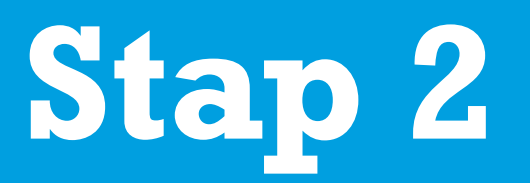

# Verzamel je gegevens

<span id="page-6-0"></span>Welke producten heb je in huis? Hieronder vallen alle spuitbussen (smeermiddelen, ontvetters etc.), olieproducten, coatings e.d.. Producten met gevaarlijke stoffen herken je aan een gevaarsymbool met rode rand op het etiket bijv.:

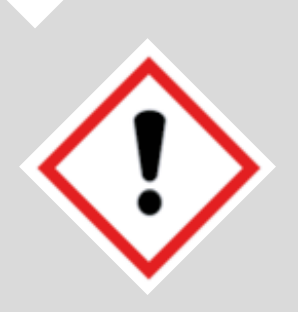

Verzamel van al deze producten de actuele Veiligheidsinformatiebladen (VIB), internationaal ook wel (Material) Safety Data Sheets of (M)SDS genoemd. Actueel betekent: niet ouder dan 5 jaar. Als ze geen actuele VIB hebben, kijk dan of er een actuele VIB in de database van 5xbeter staat. Door ook de producten zonder gevarensymbool in te voeren, heb je alle producten overzichtelijk in 1 register staan.

Tip: ruim eerst op. Voer producten die je niet (meer) gebruikt af, zodat je alleen die producten in hoeft te voeren waarmee gewerkt wordt.

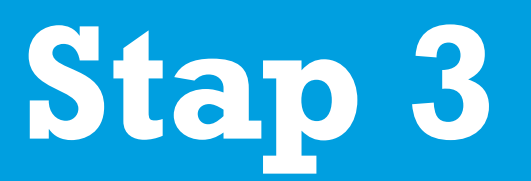

# Start de Verbetercheck Gevaarlijke stoffen

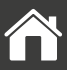

#### <span id="page-8-0"></span>Hoe log ik in bij de Verbetercheck Gevaarlijke stoffen?

De Verbetercheck en het Register Gevaarlijke stoffen zijn alleen toegankelijk voor bedrijven die vallen onder de CAO's Metaal en Techniek (Metaalbewerking) en Metalektro en/of lid zijn van FME of Koninklijke Metaalunie. Ter controle dien je daarom eenmalig in te loggen.

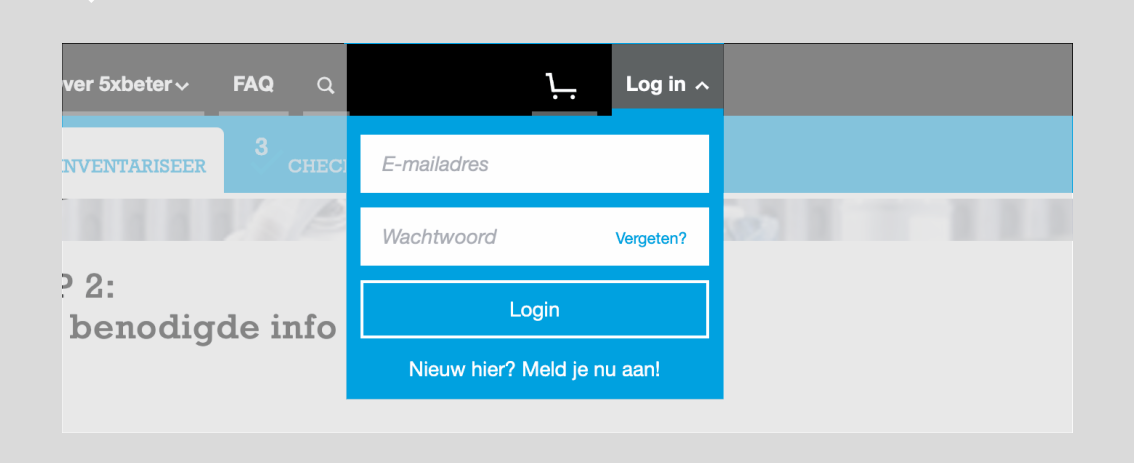

#### Leden van de KMU en FME:

Je logt in met je inloggegevens van KMU/FME. Dit gaat via het portal van de KMU/FME. Je hebt daarvoor je bondsnummer en inlogcode of wachtwoord nodig.

#### Gebruikers van MijnOOM:

Je logt in via de inlog van MijnOOM.

Geen lid van bovenstaande organisaties, maar val je wel onder de genoemde CAO?

Stuur een mail naar [info@5xbeter.nl](mailto:info%405xbeter.nl?subject=) om toegang te vragen. Dit gebeurt handmatig, je krijgt dus niet automatisch direct een mail terug.

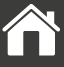

#### <span id="page-9-0"></span>Starten met de Verbetercheck

Voer de naam van je bedrijf in, of als je dit al gedaan hebt, selecteer je bedrijf. Je kunt nu in jouw persoonlijke Register Gevaarlijke stoffen werken.

#### Invoeren bekende producten

Kijk eerst of producten al in je Register zijn opgenomen. Als dat niet zo is, ga je verder met het toevoegen van nieuwe producten.

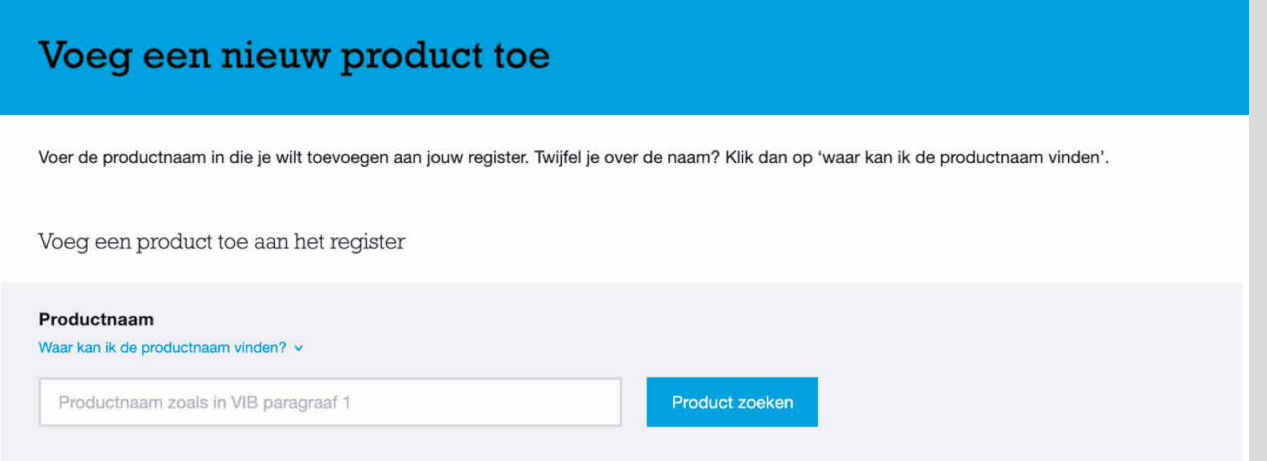

Als het product in de database van 5xbeter zit kun je het direct in je register opnemen en heb je alle gegevens direct beschikbaar.

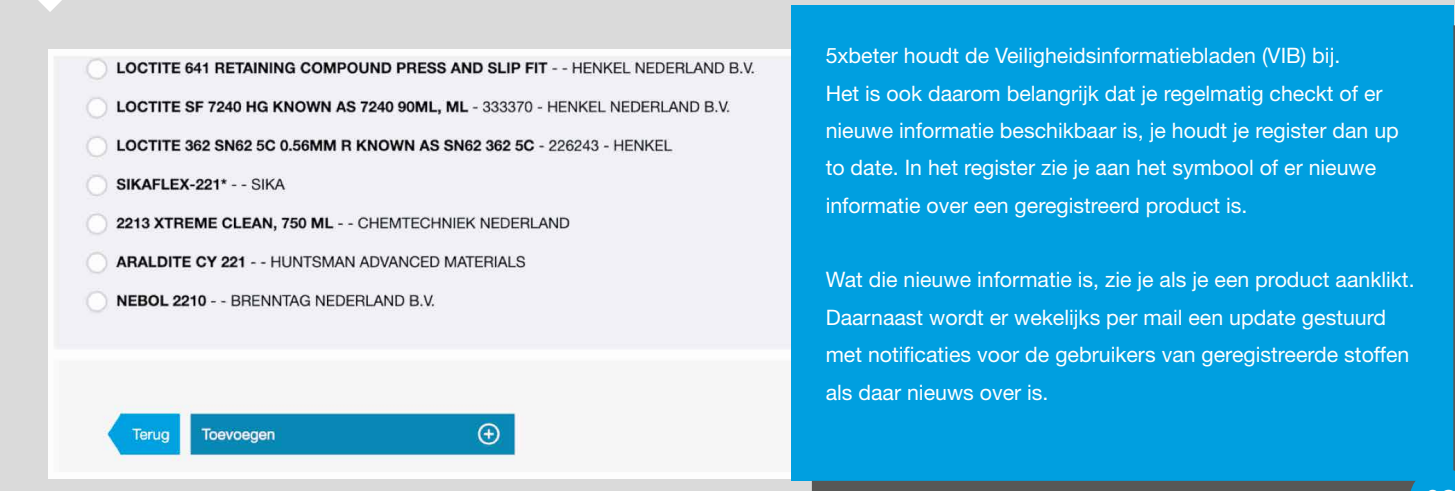

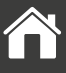

### <span id="page-10-0"></span>Producten die niet in de 5xbeter database staan

Als een product niet in de database van 5xbeter voorkomt, kun je het Veiligheidsinformatieblad uploaden als pdf. Dat moet je zelf opvragen bij de leverancier. Als je dat hebt, kun je de naam invoeren bij productnaam.

In het voorbeeld is de naam "test uploaden" VIB gebruikt.

- 1. Voer bij productnaam de naam van het product in.
- 2. Klik op product zoeken. De naam staat niet in de database, dus ga je zo verder:
- 3. Klik op toevoegen (als nieuw product).
- 4. Klik op productgegevens invoeren. Je komt dan in dit scherm terecht:

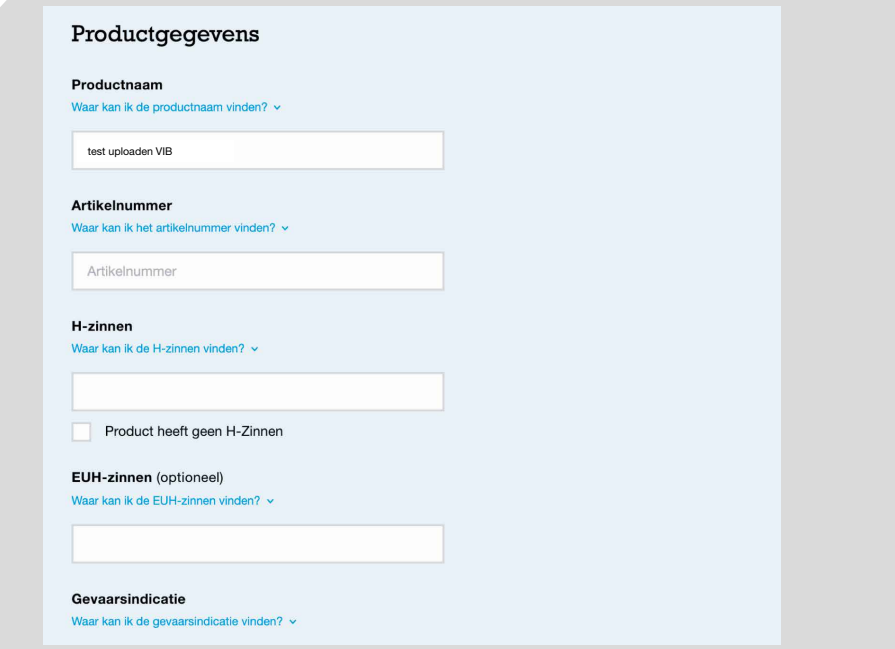

- 1. Voer de gevraagde gegevens in en klik op opslaan.
- 2. Hetzelfde geldt voor de volgende schermen.
- 3. Bij het scherm "Veilige werkwijzen" vooralsnog alleen een signaalwoord invullen. Als het Veiligheidsinformatieblad is gevalideerd kan de overige informatie worden ingevoerd.
- 4. Vul het scherm "Veiligheidsinformatieblad" in.
- 5. Als je de velden hebt ingevuld kun je het Veiligheidsinformatieblad uploaden.

Het Veiligheidsinformatieblad wordt binnen 2 maanden gevalideerd en opgenomen in de 5xbeter database. Daar krijg je per mail bericht van, zodat je het product definitief kunt toevoegen aan je Register.

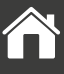

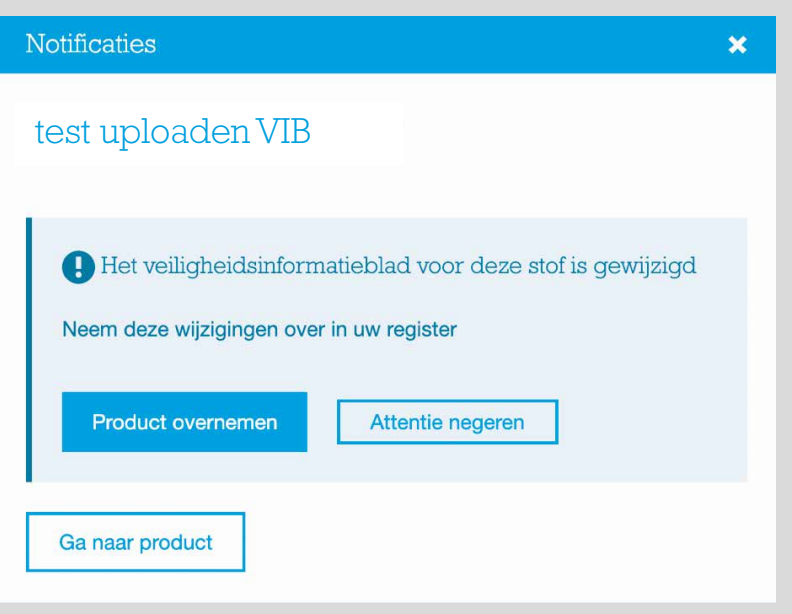

Vergeet niet om deze nieuwe informatie ook over te nemen, door te klikken op "Product overnemen". Je krijgt dan deze bevestiging te zien:

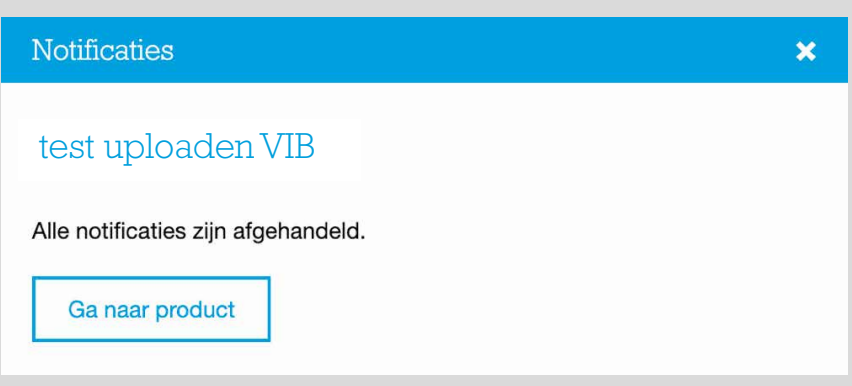

Je Register is nu weer op orde voor dit product.

Als je al je producten hebt ingevoerd, ga je verder met stap 4.

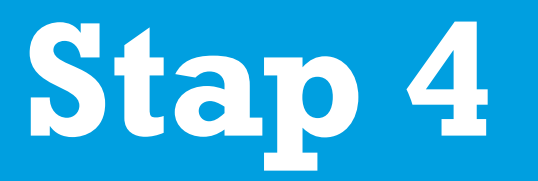

# Blootstellingsbeoordeling

<span id="page-13-0"></span>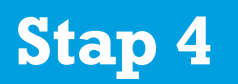

Als je de producten die je gebruikt hebt ingevoerd, heb je het Register aangelegd. Je ziet in het register dat de status dan nog op "incompleet" staat. Er moet namelijk nog een beoordeling van de blootstelling worden uitgevoerd. 5xbeter heeft daarvoor een aantal Veilige werkwijzen vastgelegd. Voor een aantal producten heeft 5xbeter nog geen Veilige werkwijze ontwikkeld, daar moet je zelf een Veilige werkwijze voor ontwikkelen. Hoe je de Veilige werkwijze ontwikkeld voor deze producten, leggen we [hier](#page-17-0) uit.

#### Producten waarvoor een 5xbeter Veilige werkwijze beschikbaar is

5xbeter heeft een 6-tal Veilige werkwijzen vastgesteld. Een voorbeeld: Loctite 243 Voer Loctite 243 in. Je krijgt nu een hele lijst met Loctite-producten te zien.

### Voeg een nieuw product toe

Voer de productnaam in die je wilt toevoegen aan jouw register. Twijfel je over de naam? Klik dan op 'waar kan ik de productnaam vinden'.

Voeg een product toe aan het register

**D** LOCTITE 243 is bekend bij 5xbeter, maar wordt uitgegeven door een of meerdere fabrikanten. Kies uit onderstaande lijst van suggesties het gevalideerde product, of voeg een nieuw product toe aan uw register.

• LOCTITE 243 als nieuw product toevoegen

Suggesties van producten per fabrikant

- LOCTITE 243 - HENKEL
- LOCTITE 401 6111050 HENKEL
- LOCTITE 6482 - HENKEL
- **LOCTITE 2400 - HENKEL**

Selecteer Loctite 243 met de juiste leverancier uit de lijst en voeg dit product toe aan je register. Klik vervolgens op Productgegevens invoeren. Alle relevante productgegevens zijn dan opgenomen in het register.

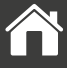

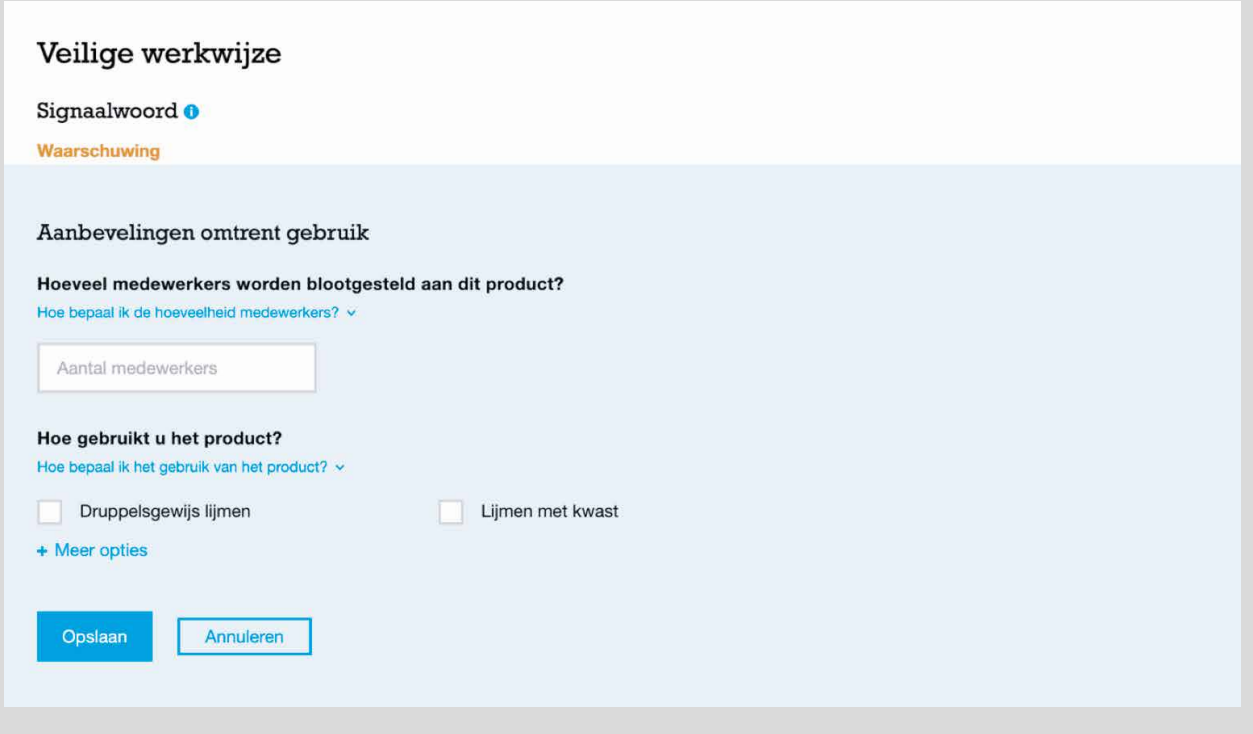

Ga terug naar het overzicht via "Mijn register". Je ziet Loctite 243 nu in het overzicht staan.

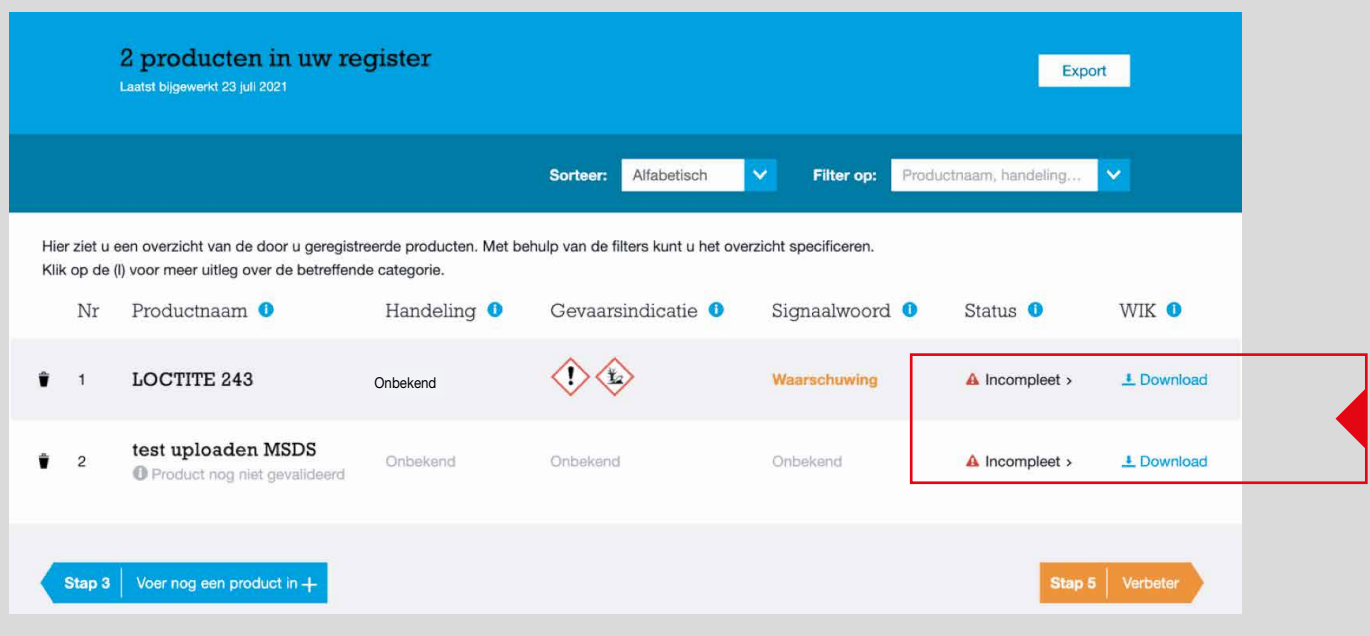

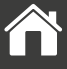

Issue: Handeling en status zijn nog niet ingevuld.

Handeling 'onbekend' betekent dat je nog niet hebt aangegeven wat je met het product doet. Status 'incompleet' betekent dat je nog geen blootstellingsbeoordeling hebt gedaan. Klik op Loctite 243, en je komt weer in het scherm met alle productgegevens.

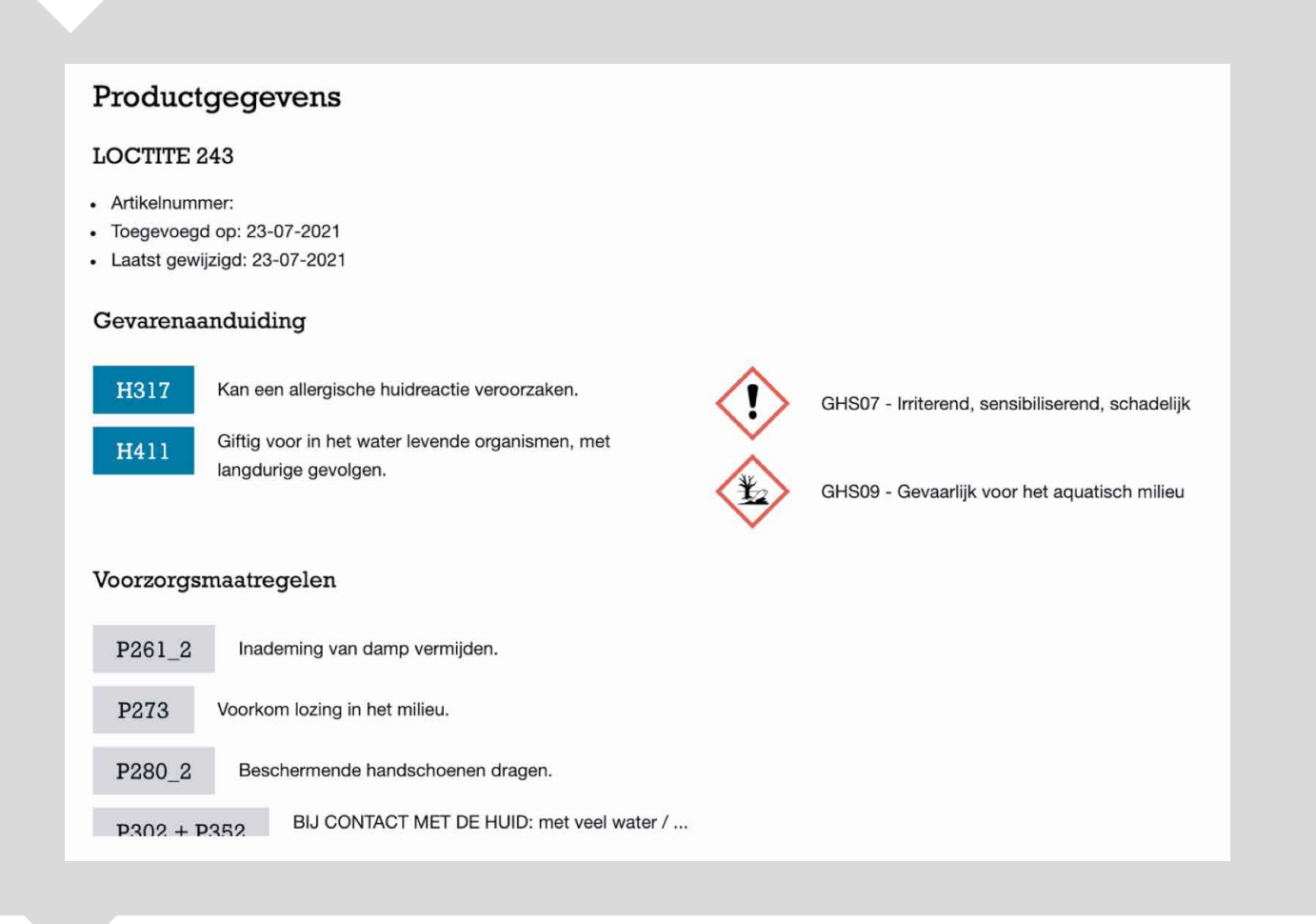

- 1. Scroll naar het onderdeel Veilige werkwijze.
- 2. Vul het aantal medewerkers in, die met dit product werken.
- 3. Vul het tekstveld "hoe gebruikt u het product" in. Omdat we weten dat dit een lijm is die druppelsgewijs wordt gebruikt staat dit al vermeld.
- 4. Bevestig "druppelsgewijs lijmen". Eronder wordt aangegeven onder welke voorwaarden van deze Veilige werkwijze gebruik mag worden gemaakt.

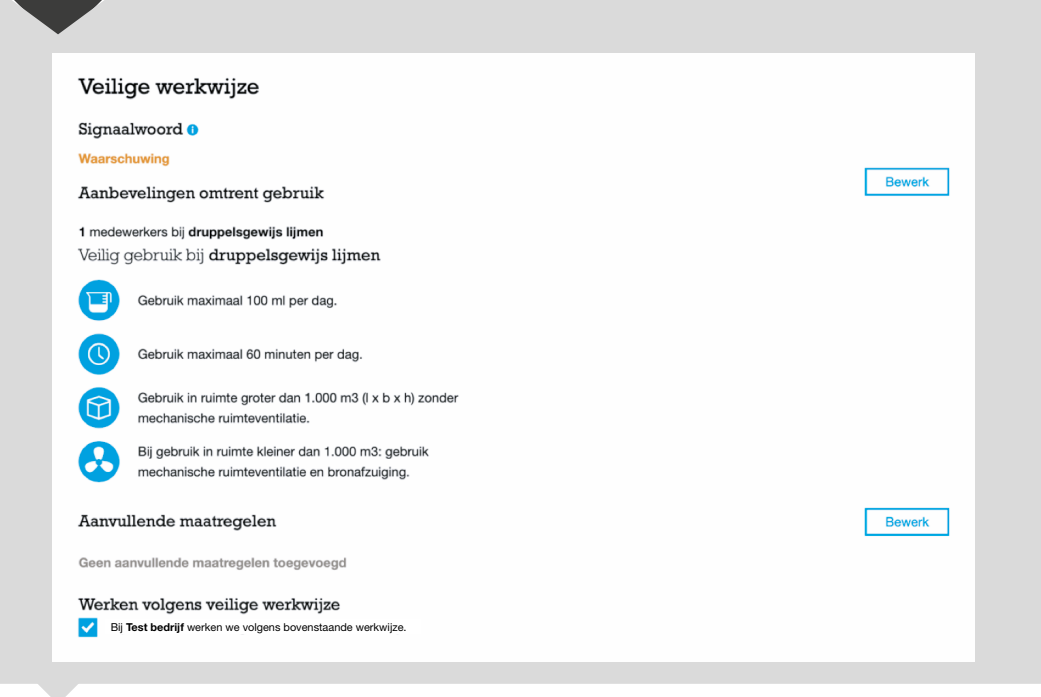

Heb je toch een andere toepassing of meerdere Veilige werkwijzen, klik dan op "meer opties" en klik de Veilige werkwijze aan die klopt.

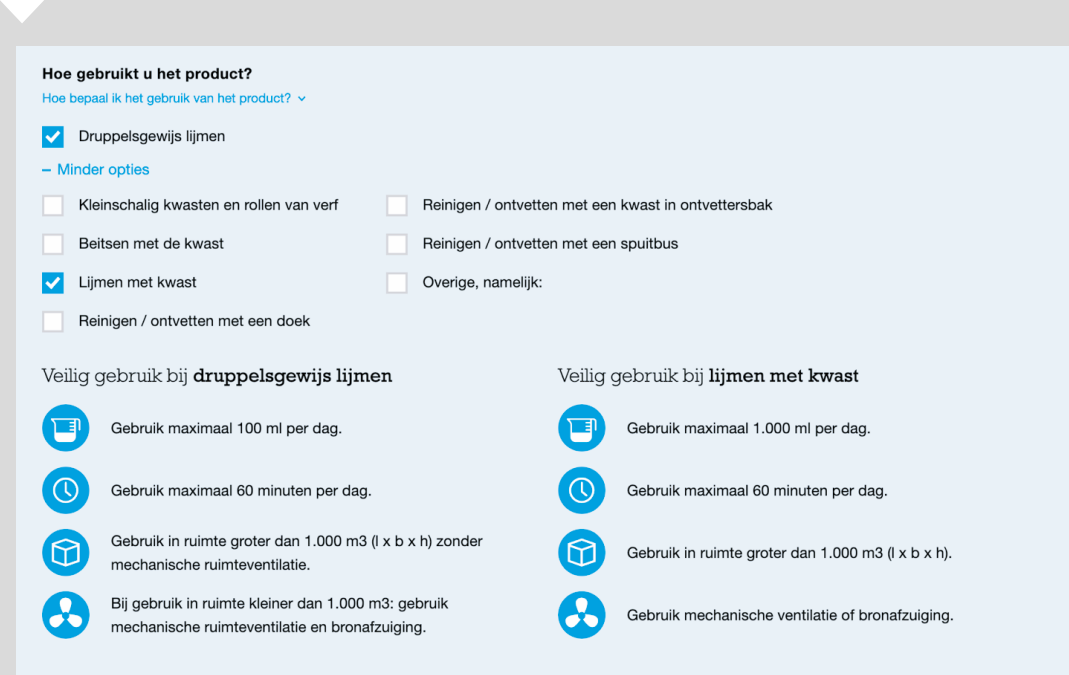

Voldoet het gebruik aan de Veilige werkwijze? Klik dan op opslaan. Let op: Het gebruik van 100 ml per dag en 60 minuten geldt per medewerker.

Vink "Werken volgens veilige werkwijze" aan als wordt voldaan aan alle voorwaarden die gelden voor deze Veilige werkwijze.

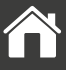

<span id="page-17-0"></span>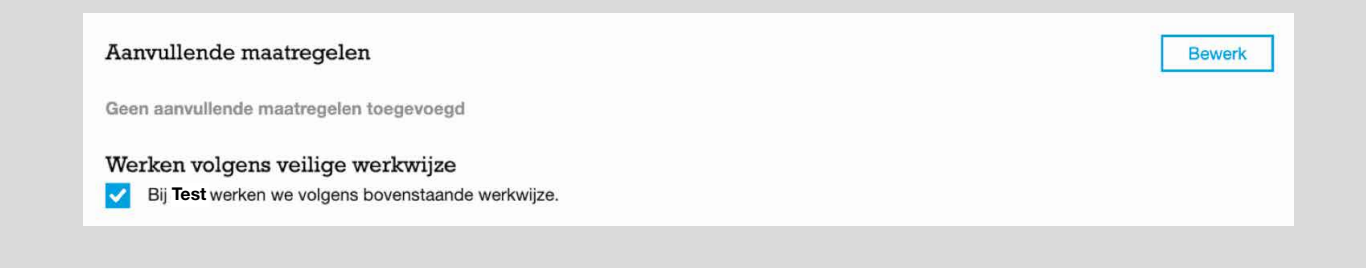

Ga terug naar het overzicht en je zult zien dat nu de handeling en de status zijn ingevuld. Je voldoet nu aan de eisen voor de blootstellingsbeoordeling voor dit product.

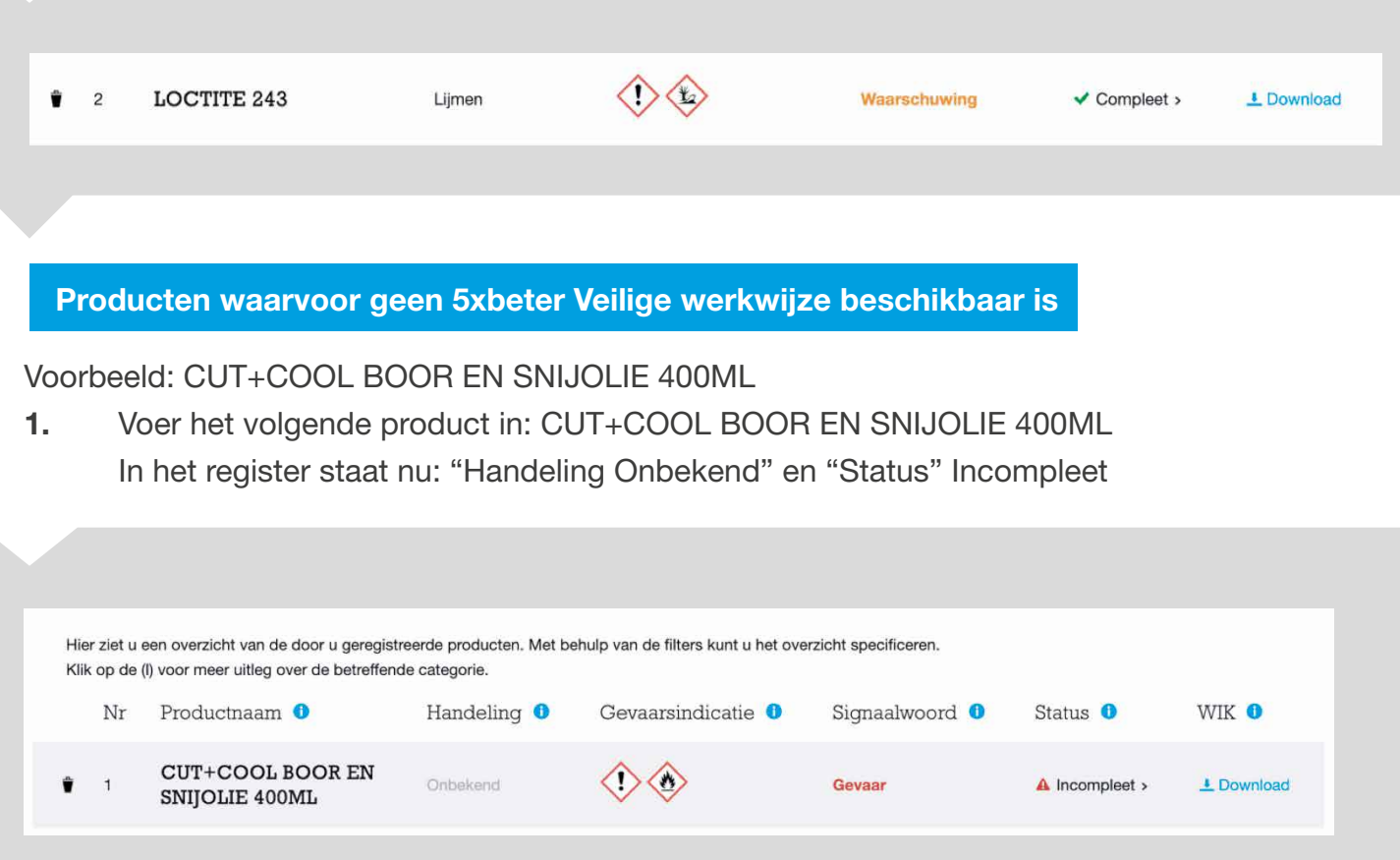

- 2. Klik op het product en je komt weer uit bij "Veilige werkwijze".
- 3. Je ziet dan een Veilige werkwijze "reinigen / ontvetten met een doek". Als dit niet de handeling is die je met dit product uitvoert, en dat zal het niet zijn, want dit product is geen ontvetter, klik dan op "meer opties".

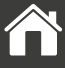

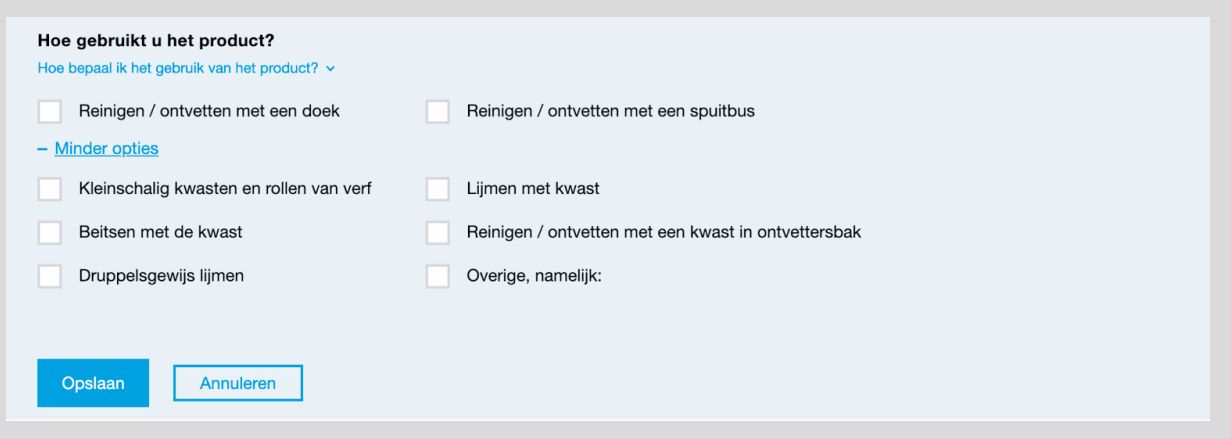

### Het product is een boor- en snijolie. Daar heeft 5xbeter nog geen Veilige werkwijze voor. Wat doe je nu? De blootstelling bepalen.

Omdat in dit product gevaarlijke componenten voorkomen, moet de blootstelling daaraan bepaald worden. Dit kan door middel van het (laten) verrichten van metingen of via een rekenmodel als ART of stoffenmanager. Als je dat hebt uitgevoerd of hebt laten uitvoeren door een externe partij en het resultaat is dat de blootstelling voldoende beheerst is, mag je bij "Hoe gebruik je het product" het vakje aanklikken met "Overig, namelijk". In het tekstvak dat dan zichtbaar wordt kun je verwijzen naar het rapport waarin is vastgesteld dat de blootstelling voldoende beheerst is. Bij "Blootstellingsbeoordeling" klik je aan dat deze is uitgevoerd.

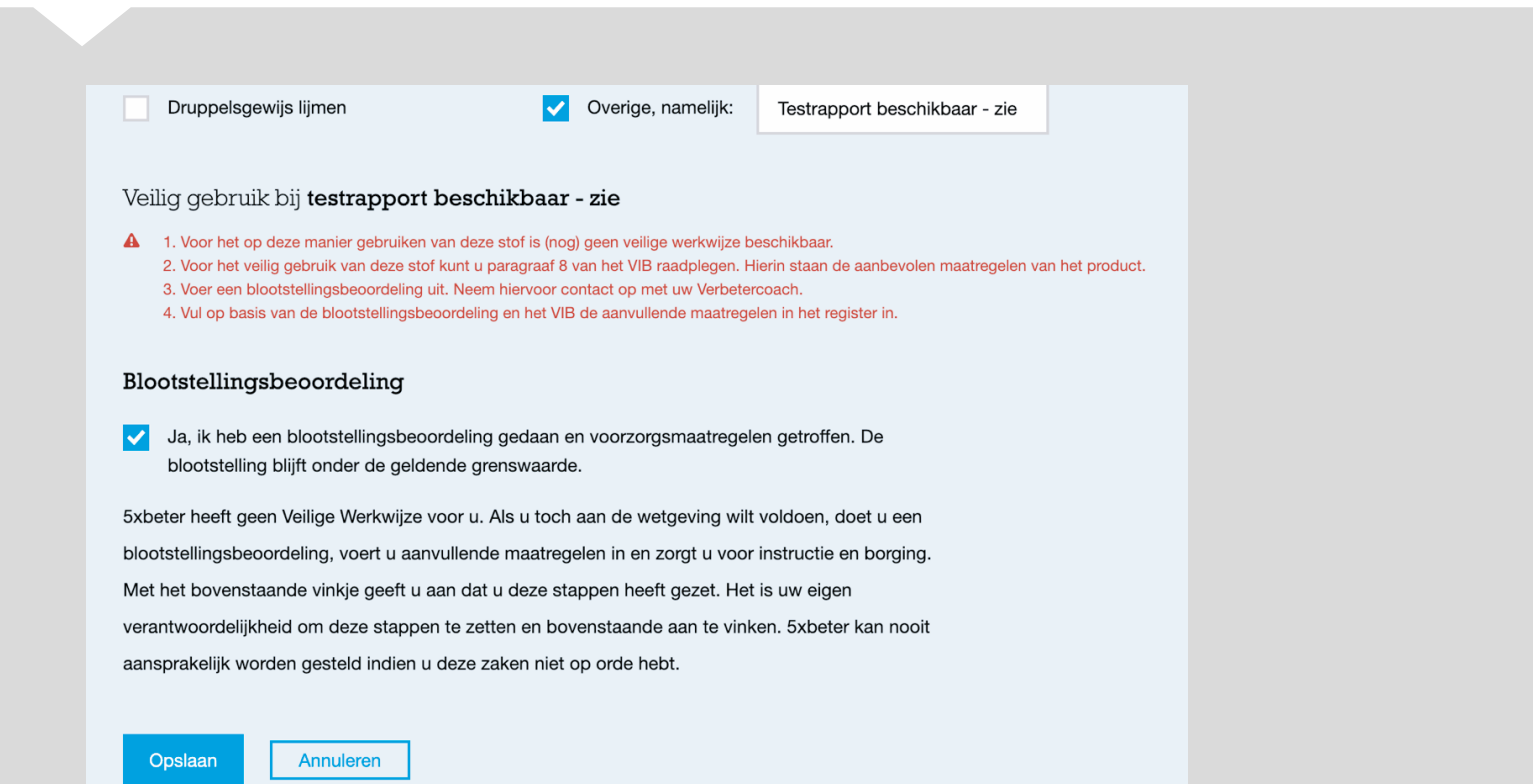

<span id="page-19-0"></span>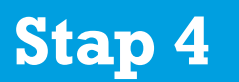

Als uit de blootstellingsbeoordeling blijkt dat deze niet voldoende is beheerst, moeten maatregelen worden genomen tot de blootstelling laag genoeg is. Noteer deze maatregelen onder "Aanvullende maatregelen".

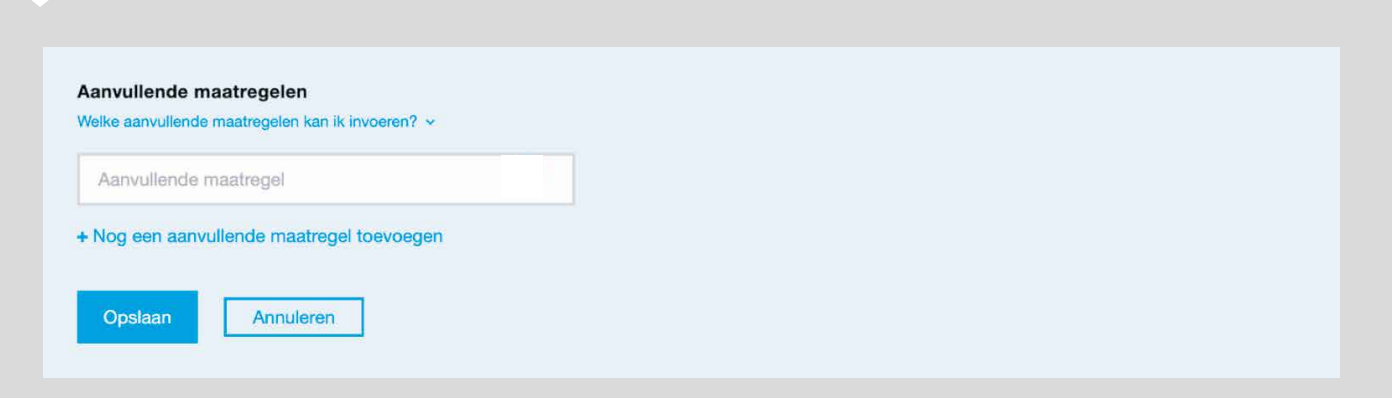

Als je naar het register gaat zie je dat bij Handeling "Overig" is ingevuld en bij "Status" nu compleet staat. Mocht dat niet zo zijn, controleer dan of je het aantal medewerkers hebt ingevuld en hebt aangevinkt dat je met een veilige werkwijze werkt. Je voldoet nu aan de eisen voor de blootstellingsbeoordeling voor dit product.

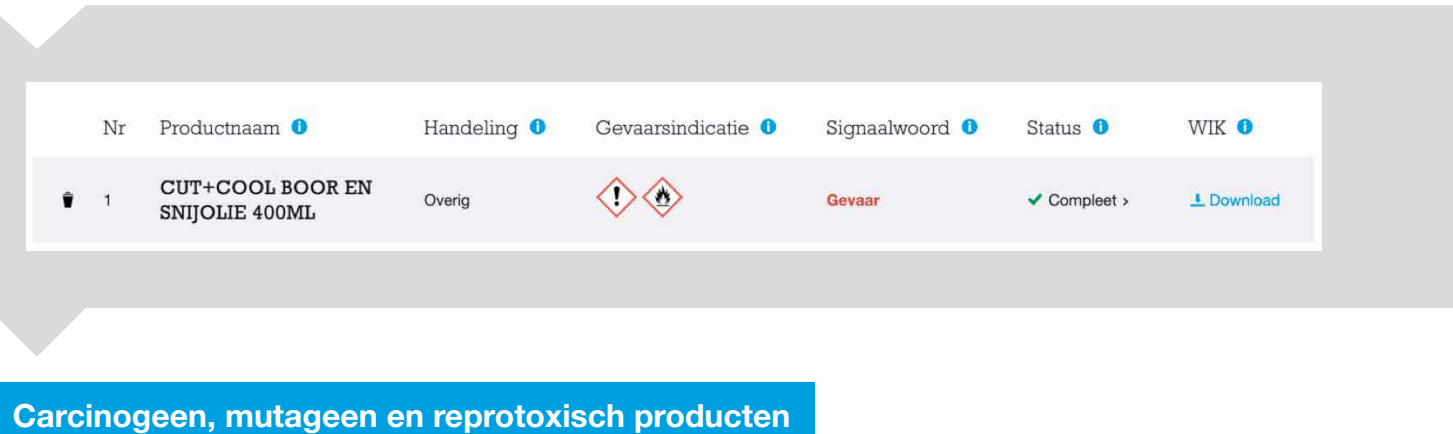

Voorbeeld: Werdol loodmenieverf

Voer het volgende product in: Werdol loodmenieverf.

- In het register staat dat dit een carcinogeen, mutageen en reprotoxisch product is.
- De handeling is onbekend en de status incompleet.

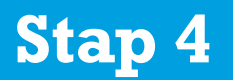

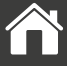

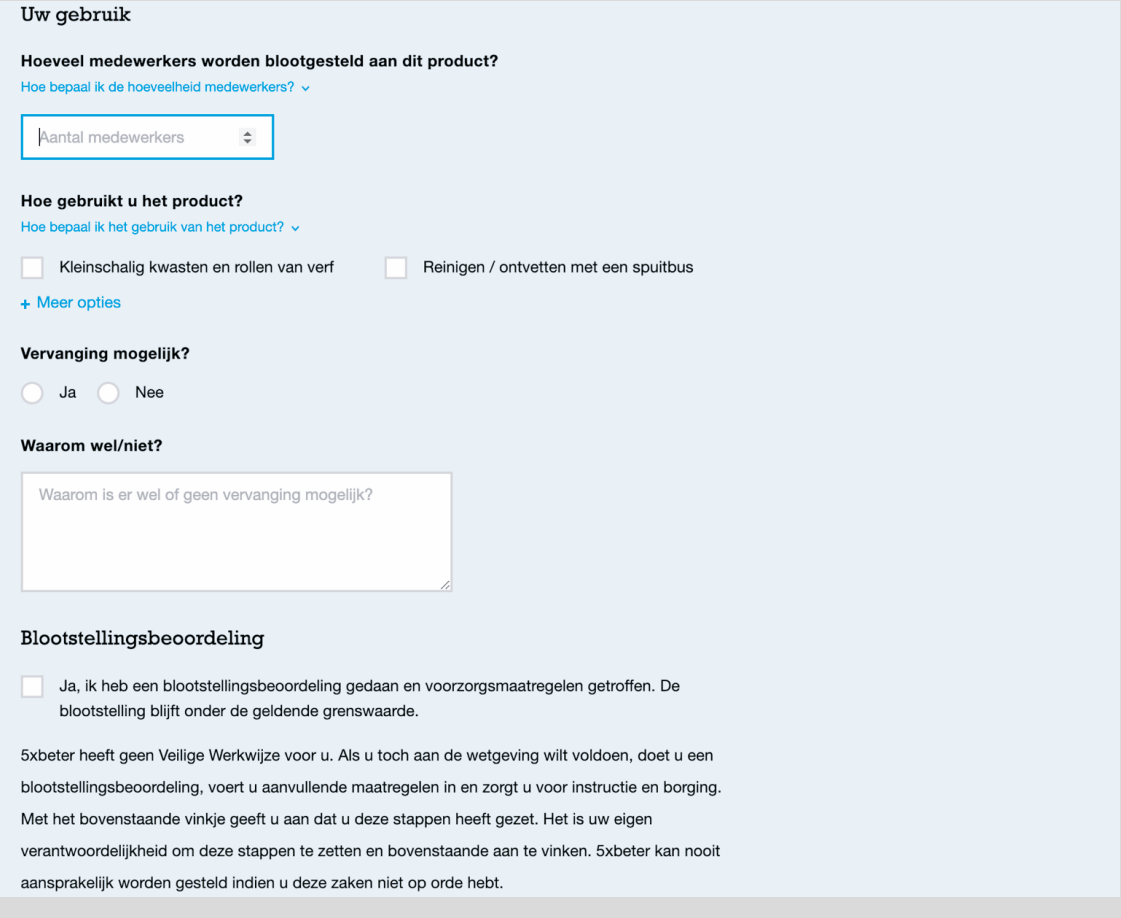

Voor dit product is geen Veilige werkwijze beschikbaar. 5xbeter heeft geen Veilige werkwijzen voor kankerverwekkende of mutagene producten. Hier geldt: vervangen als het kan!

Het is wel mogelijk het gebruik aan te vinken, in dit geval kleinschalig kwasten en rollen van verf. Maar je zult zien dat dit wel wordt ingevuld bij de handeling, maar voor de status geen gevolg heeft, deze blijft op incompleet staan.

Vervolgens komen er vragen over het verbruik per jaar, de duur van de taak, de frequentie van de taak en een vraag of vervanging mogelijk is. Vul dit zo correct mogelijk in. Dit is alleen voor de eigen vastlegging, in het register komen deze gegevens niet terug.

Het is belangrijk dat duidelijk wordt aangegeven waarom een product niet kan worden vervangen. Vervangen is een wettelijke verplichting, tenzij dit niet lukt. Als je hier goed vastlegt waarom dat niet mogelijk is, kun je dat als onderbouwing gebruiken bij het opstellen van een RIE of als I-SZW daarnaar zou vragen.

#### <span id="page-21-0"></span>Als vervangen echt niet kan: blootstellingsbeoordeling verplicht

Als het echt niet mogelijk is om het product te vervangen, zal het bedrijf zelf een blootstellingsbeoordeling moeten (laten) uitvoeren. Dit kan door middel van metingen of via een rekenmodel zoals ART of de stoffenmanager. Als je dat hebt uitgevoerd en het resultaat is dat de blootstelling voldoende beheerst is, mag je bij "Hoe gebruik je het product" het vakje aanklikken met "Overig, namelijk". In het tekstvak dat dan zichtbaar wordt, kun je dan verwijzen naar het rapport waarin is vastgesteld dat de blootstelling voldoende beheerst is.

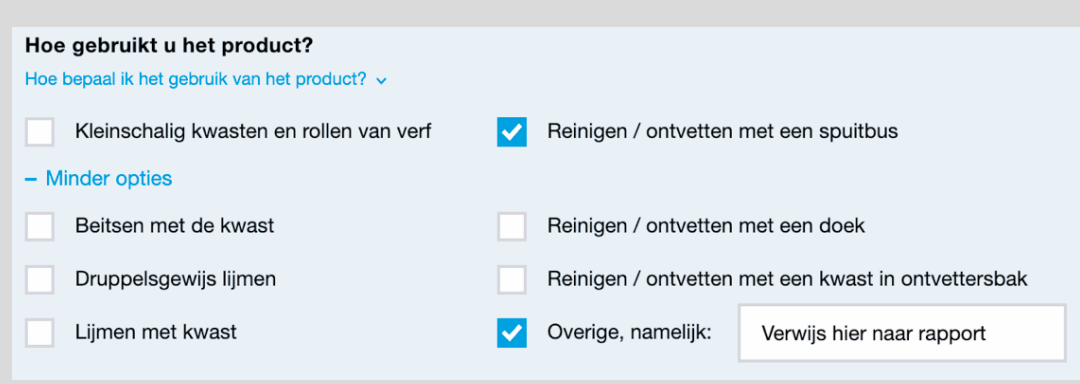

Bij "Blootstellingsbeoordeling" klik je vervolgens aan dat deze is uitgevoerd. Je voldoet nu aan de eisen voor de blootstellingsbeoordeling voor dit product en de status staat op compleet.

Als uit de blootstellingsbeoordeling blijkt dat deze niet voldoende is beheerst, moeten maatregelen worden genomen tot de blootstelling laag genoeg is. Noteer deze maatregelen onder "Aanvullende maatregelen".

#### Producten zonder gevaarlijke stoffen

Voorbeeld: zo voeg je SHELL AIR TOOL OIL S2 A32 toe aan je register. Dit product heeft geen H-zinnen en valt dus niet in de categorie Gevaarlijke stof. Geef bij "Hoe gebruik je het product" aan "overig, namelijk" en voer in het tekstveld "n.v.t." in.

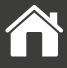

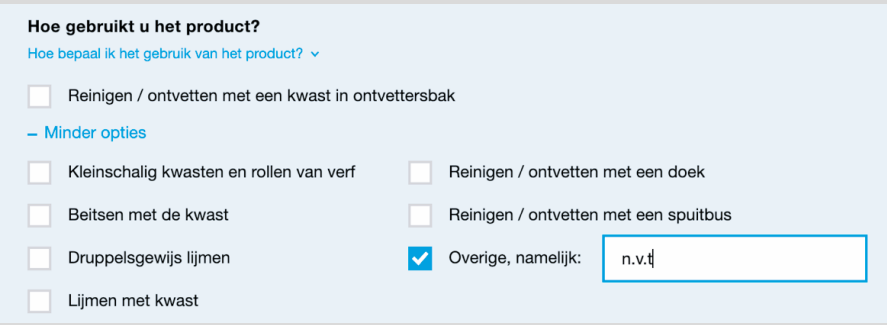

Klik bij "Werken volgens Veilige werkwijze" het vinkje aan. Je ziet dan in je register bij handeling "Overig" staan en bij status "Compleet".

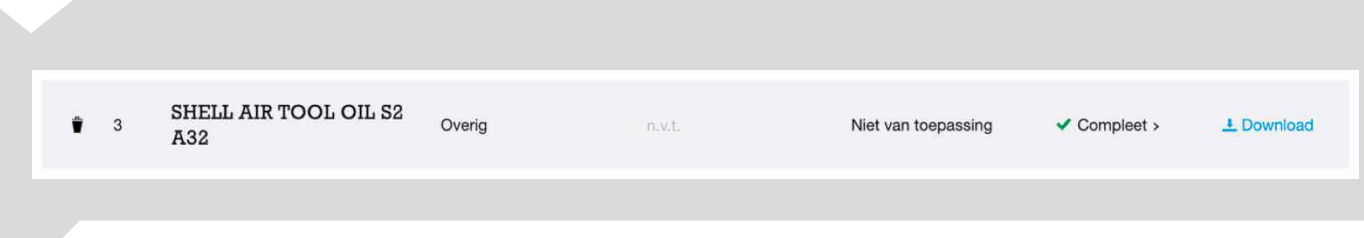

Je voldoet nu aan de eisen voor de blootstellingsbeoordeling voor dit product.

Stap 4, de Verbetercheck Gevaarlijke stoffen, is hiermee compleet. Je bent klaar voor de laatste stap.

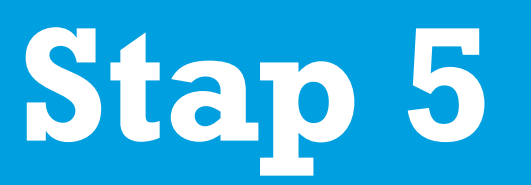

## Verbeteren

<span id="page-24-0"></span>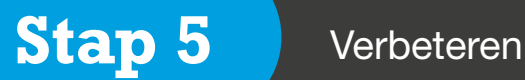

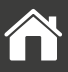

Een belangrijke stap in de Check van 5, is Stap 5: verbeteren. Als sector willen we ons voortdurend verbeteren en dat pakken we systematisch aan.

#### Verbeter als bedrijf

Als je naar het register kijkt, moeten alle producten op compleet komen te staan. De producten waar dat niet het geval is moeten in het plan van aanpak worden opgenomen. Dit moet je zelf doen.

Voor de CMR producten geldt een vervangingsplicht. Zet in je plan van aanpak dat je periodiek, bijvoorbeeld jaarlijks, beoordeelt of vervanging een optie is.

#### Mijn 5xbeter helpt je hierbij

Jouw "Mijn 5xbeter" omgeving is er volledig op ingericht om de manier van veilig en gezond werken in jouw bedrijf doorlopend te verbeteren. Hier kun je adviezen vastleggen, actiepunten met planning aanmaken, dossiers aanleggen per thema en bezoekverslagen en feedback met de Verbetercoaches delen.

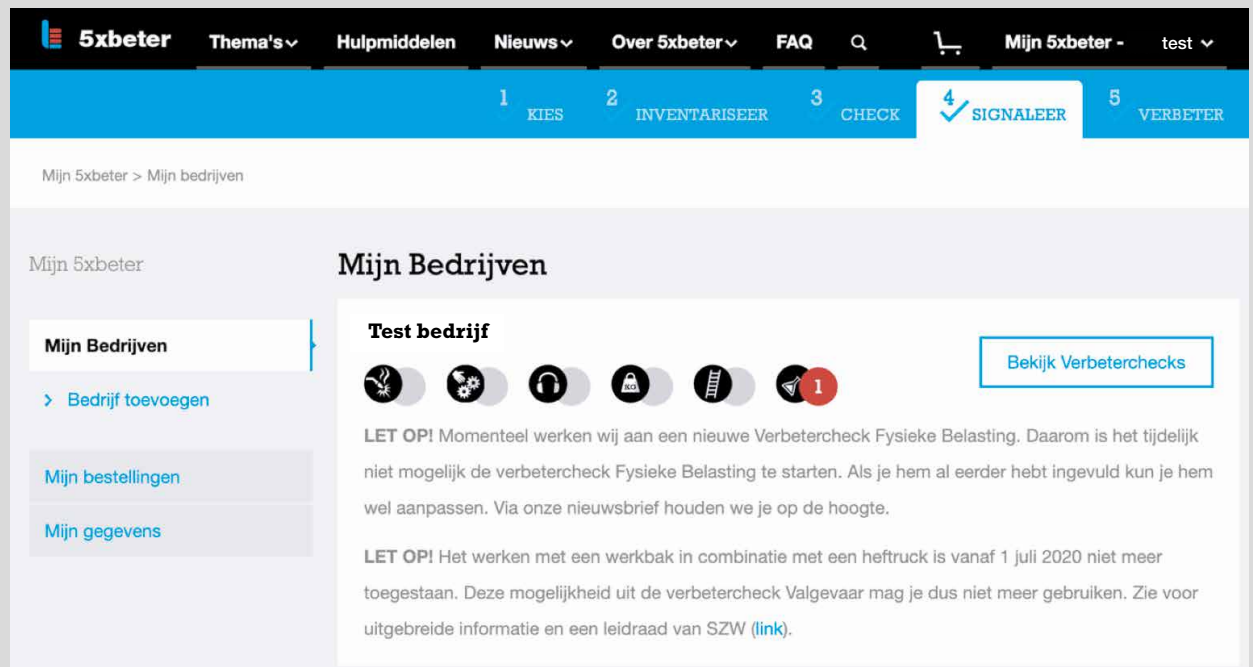

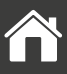

#### <span id="page-25-0"></span>Verbeteren als sector en platform

De Check van 5 en het 5xbeter platform worden zelf ook doorlopend verbeterd en verder ontwikkeld. We willen iedereen in de metaalsector met maatwerk kunnen ondersteunen. We zijn graag sparringpartner en leren zelf natuurlijk ook graag bij. Dus mocht je verbeteringen zien voor de Verbeterchecks, of andere suggesties hebben waarmee we de sector veiliger en gezonder kunnen laten werken, dan horen we die graag.

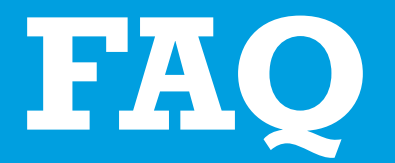

# De meest gestelde vragen en antwoorden

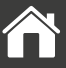

<span id="page-27-0"></span>Natuurlijk kun je tegen zaken aanlopen die niet in deze handleiding staan. We hebben onze Verbetercoaches gevraagd welke vragen ze in de praktijk het meest krijgen over de Verbetercheck Gevaarlijke stoffen – en wat hun antwoord is.

#### Welke stoffen moet ik registreren?

Alle gevaarlijke stoffen die gebruikt of gemaakt worden, of ontstaan tijdens het werk, en alle stoffen die op voorraad zijn. Alle producten met een GHS/CLP etiket worden gezien als gevaarlijke stof.

### [Wat zijn zeer gevaarlijke \(CMR\) stoffen precies?](#page-19-0)

Zeer gevaarlijke stoffen zijn chemische stoffen die ernstige gezondheidseffecten kunnen veroorzaken. In Nederland noemen we deze type stoffen ook wel CMR, wat een afkorting is voor Carcinogeen, Mutageen of Reproductietoxisch. Carcinogene stoffen zijn kankerverwekkend. Mutagene stoffen kunnen het erfelijk materiaal beschadigen en zijn meestal ook kankerverwekkend. Reproductietoxische stoffen hebben een schadelijk effect op de vruchtbaarheid, op het ongeboren kind of kunnen schadelijk zijn via de borstvoeding.

### [Er is geen veilige werkwijze, hoe moet ik nu een blootstellingsbeoordeling doen?](#page-17-0)

Dit kan door te meten of door een onderbouwde schatting met bijvoorbeeld ART of Stoffenmanager. Schakel een Verbetercoach in voor advies, of huur een erkende externe partij in als je zelf de expertise niet in huis hebt.

#### Ik heb een stof geregistreerd maar deze staat op incompleet in het register. Waarom?

Als je op de knop incompleet klikt gaat het scherm naar het deel wat je nog niet hebt ingevuld. Daar kun je dan zien wat je nog moet doen om de stof beoordeling compleet te maken.

#### [Ik kan de producten niet vinden in de database. Wat nu?](#page-10-0)

Niet alle producten staan in de database. Als er een product niet te vinden is, zal je zelf het product moeten uploaden met een actueel VIB. Dit is op te vragen bij de leverancier. Zo helpen we elkaar!

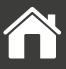

#### Waar kan ik de Verbetercheck voor gebruiken?

Je kunt met deze Verbetercheck een risicobeoordeling uitvoeren van het werken met gevaarlijke stoffen. De Verbetercheck is geschikt voor chemische producten zoals lijmen, verven en ontvetters. Het gaat om producten die je inkoopt voor gebruik in je bedrijf en waarvoor je een Veiligheidsinformatieblad (VIB) ontvangt van de leverancier. Met de Verbetercheck doorloop je de vier stappen van de zelfinspectie voor het werken met gevaarlijke stoffen van de Inspectie SZW.

#### Tenslotte: Hulp nodig? De Verbetercoaches staan voor je klaar.

Werken met Gevaarlijke stoffen moet zorgvuldig gebeuren, zodat jij en je collega's veilig en gezond kunnen werken. Er kunnen natuurlijk situaties ontstaan waarin je niet 100% zeker van je zaak bent. Ga dan op zoek naar meer informatie, bijvoorbeeld via de zelfinspectie tool of neem contact op met de gratis Verbeterlijn op 0800 555 50 05 of stuur een mail naar [info@5xbeter.nl.](mailto:info%405xbeter.nl?subject=) Een van onze verbetercoaches neemt dan zo snel mogelijk contact met je op.

<span id="page-29-0"></span>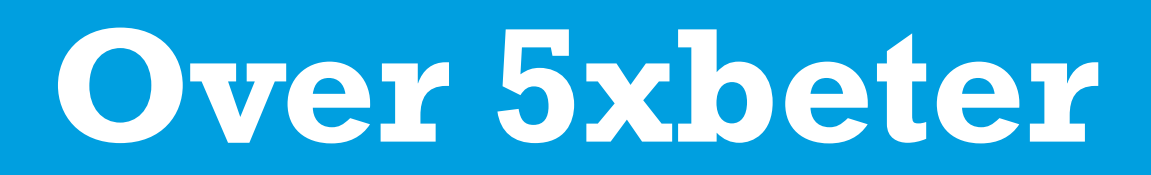

5xbeter - IJzersterk voor veilig werk is een samenwerking tussen vijf partijen: Koninklijke Metaalunie, FME, FNV Metaal, CNV Vakmensen en De Unie. 5xbeter zet zich in voor veilig en gezond werken in de metaalbewerking en metalektro.

koninklijke<br>**metaalunie** 

 $FME \overset{\text{power}}{\underset{\text{TECHNOLOGV}}{\bigcirc}}$ 

Metaal /

 $\boldsymbol{W}$  Vakmensen

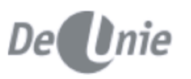

## <span id="page-30-0"></span>**Handleiding** bij de Verbetercheck Gevaarlijke stoffen

Bel de gratis Verbeterlijn: 0800 - 555 50 05 Of stuur ons een e-mail: [info@5xbeter.nl](mailto:info%405xbeter.nl?subject=)

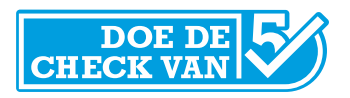